# Средства создания графического интерфейса в Java

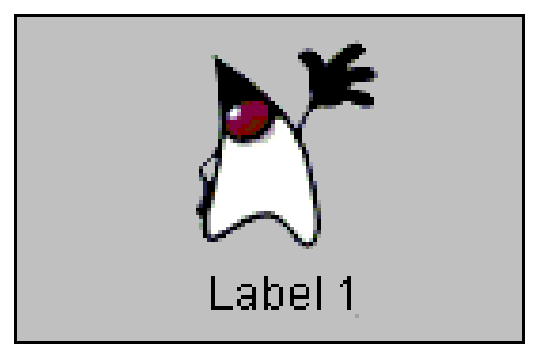

### Библиотека AWT

• peer-to-peer интерфейсы («тяжелые» компоненты)

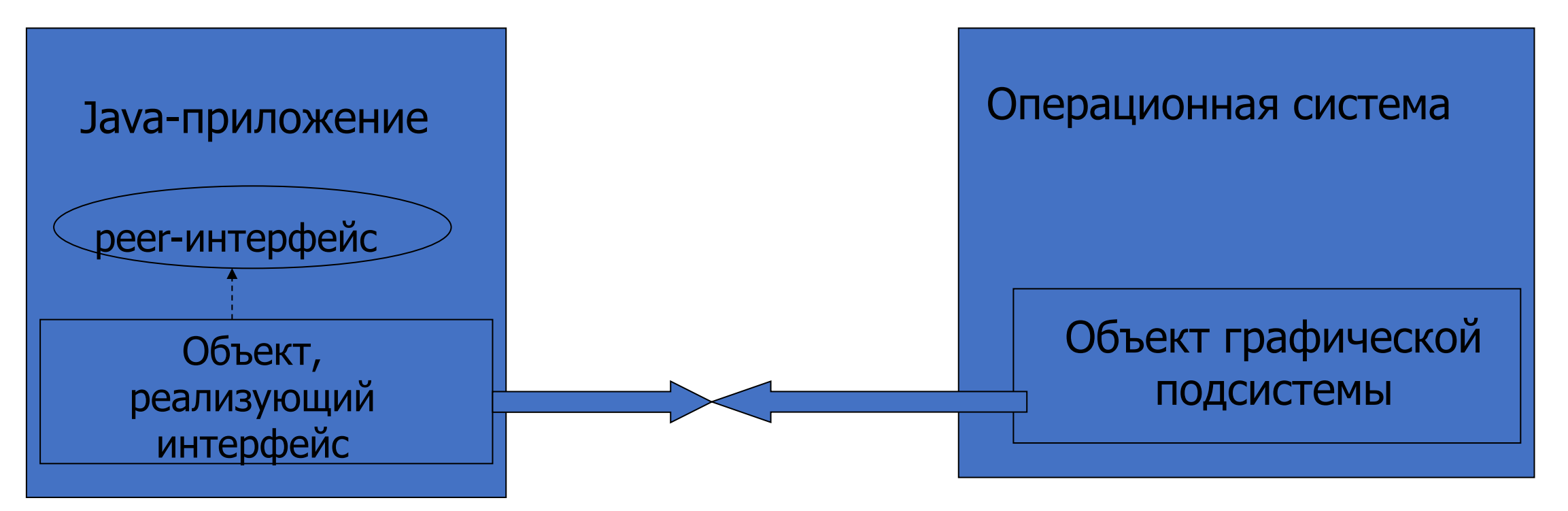

# «Легкие» (lightweight) компоненты

- Сохранение заданного при создании вида (look and feel)
- Возможность изменить вид в любой момент работы приложения (PL&F)
- Библиотека «легких» компонентов Swing

#### JavaFX

- 2007г. альтернатива Flash (Sun Microsystems)
- JavaFX 8 вошла в JDK(Oracle)
- Использует язык разметки FXML
- Начиная с Java 11 версии, The Java FX не входит в JavaSE (компания Gluon)
- Ресурсы

https://openjfx.io/ https://gluonhq.com/products/javafx/ https://habr.com/ru/articles/474292/

# Приложение JavaFX

```
public class Main extends Application{ 
  public static void main(String[] args) { 
           launch(args); 
} 
@Override 
  public void start(Stage stage) { 
          Label text = new Label("Hello !"); 
         Pane root new Pane(text);
         Scene scene = new Scene(root,300,250);
         stage.setScene(scene);
         stage.setTitle("JavaFX Application"); 
         stage.show(); 
 }
```
### javafx.application.Application

- init(): инициализирует приложение до его запуска. Метод не должен использоваться для создания графического интерфейса или отдельных его частей.
- start(Stage stage): здесь определяется графический интерфейс.
- stop(): вызывается после закрытия приложения

### Потоки

- Ни метод init, ни конструктор класса, который наследуется от Application, не подходит и не должен использоваться для создания графического интерфейса. Потому что и метод init, и конструктор запускаются в потоке, который называется потоком запуска или launcher thread.
- А создание и изменение графического интерфейса должно производиться в потоке приложения или application thread. Именно в таком потоке и запускается метод start (и метод stop).

#### Потоки выполнения

public static void main(String[] args) { System.out.println("Метод main()" + " " + Thread.currentThread().getName()); Application.launch(args); }

```
@Override
```

```
public void init() throws Exception {
 System.out.println("Метод init()" + " " +
     Thread.currentThread().getName());
}
```

```
@Override
 public void stop() throws Exception {
   System.out.println("Метод stop()" + " " +
      Thread.currentThread().getName());
 }
```
}

public void start(Stage stage) throws Exception { System.out.println("Метод start()" + " " + Thread.currentThread().getName());

```
BorderPane root = new BorderPane();
Label text = new Label("Привет, мир!");
 text.setFont(new Font(32));
root.setCenter(text);
Scene scene = new Scene(root, 400, 150);
```

```
stage.setTitle("Заголовок окна");
 stage.setScene(scene);
stage.show();
```
## Структура приложения

- Каждое JavaFX приложение состоит из иерархии нескольких основных компонентов:
	- Stage (окна или подмостки)
	- Scene (сцены)
	- Node (узлы)

Stage -> Window->Object

Stage() Stage(StageStyle s)

В JavaFX application создается первичное окно, которое передается в метод start()

### Окно по нажатию кнопки

```
Button bt = new Button("Создать окно");
root.setCenter(bt);
bt.setOnAction(event-> {
       newWind();
});
// добавляем метод создания окна newWind()
public void newWind() {
       Stage wind = new Stage();
       wind.setTitle("Новое окно");
       wind.show();
```
### Стили

StageStyle.DECORATED StageStyle.UNDECORATED StageStyle.TRANSPARENT StageStyle.UTILITY

```
Stage w = new Stage(StageStyle.DECORATED);
```

```
Stage w = new Stage();
w.initStyle(StageStyle.UTILITY);
```
#### Управление

https://openjfx.io/javadoc/18/javafx.graphics/javafx/stage/Stage.html

По умолчанию открывается документация для 21

### Модальность

Modality.NONE Modality.WINDOW\_MODAL Modality.APPLICATION\_MODAL

```
Stage s = new Stage();
```
s.initModality(Modality. WINDOW\_MODAL);

s.initOwner(parentStage);

### Scene

- javafx.scene.Parent
- javafx.scene.Node

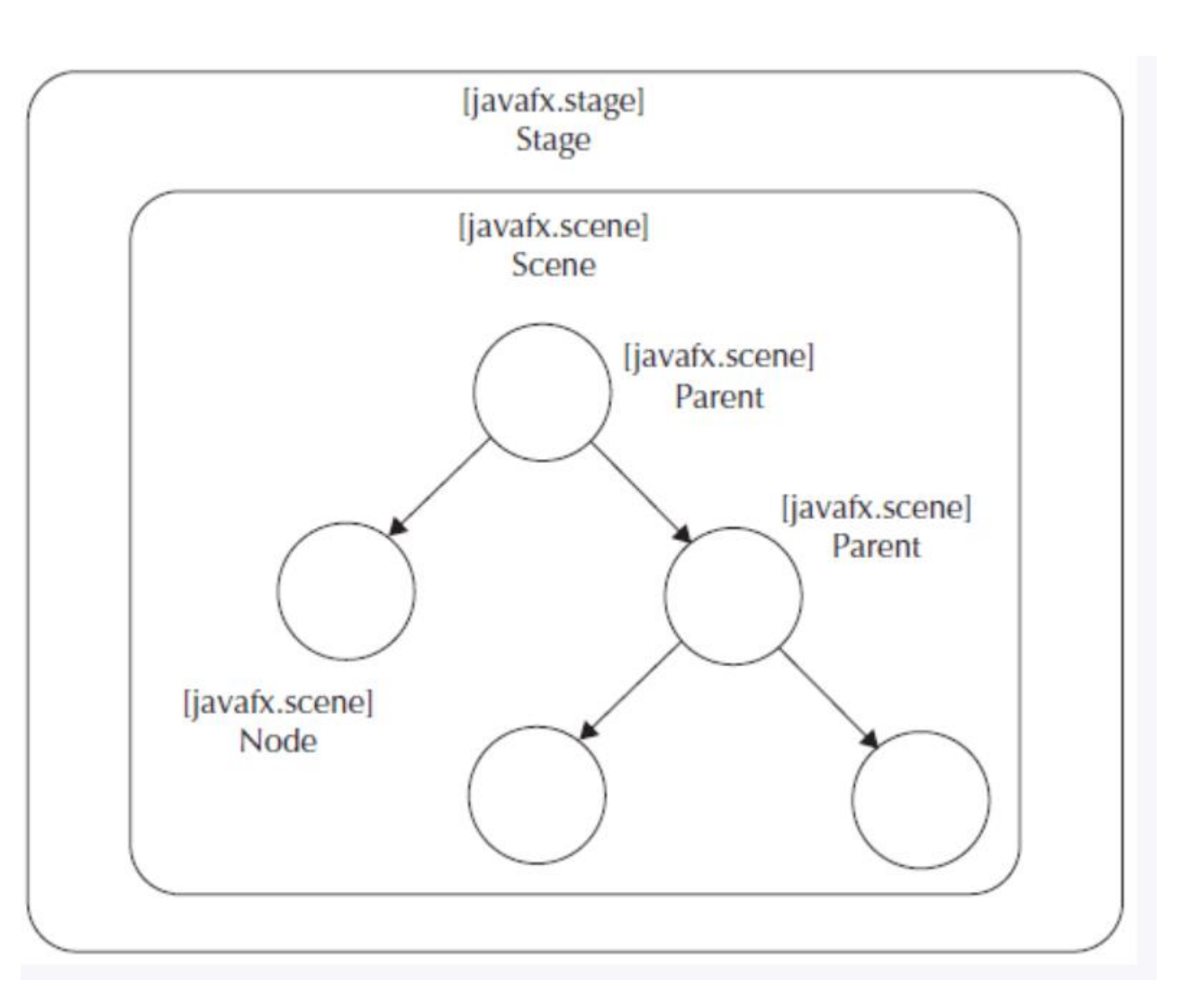

• https://openjfx.io/javadoc/18/javafx.graphics/javafx/scene/package-summary.html

### Scene

Scene(Parent root)

Scene(Parent root, double width, double height)

Scene(Parent root, Paint fill)

Scene(Parent root, double width, double height, Paint fill)

# Несколько примеров

```
public void start(Stage stage) {
```

```
Group root = new Group();
```

```
Scene scene = new Scene(root, 200, 150);
```

```
scene.setFill(Color.LIGHTGRAY);
```

```
Circle circle = new Circle(60, 40, 30, Color.GREEN);
```

```
Text text = new Text(10, 90, "JavaFX Scene");
```

```
text.setFill(Color.DARKRED);
```

```
Font font = new Font(20);
```

```
text.setFont(font);
```

```
root.getChildren().add(circle);
```

```
root.getChildren().add(text);
```

```
stage.setScene(scene);
```

```
stage.show();
```

```
public void start(Stage stage) {
```

```
Label label = new Label("Hello"); \sqrt{ } текстовая метка
```

```
Button button = new Button("Button"); // кнопка
```

```
Group group = new Group(button); \frac{1}{10} вложенный узел Group
```

```
FlowPane root = new FlowPane(label, group); // корневой узел
```

```
Scene scene = new Scene(root, 300, 150); \frac{1}{10} создание Scene
```

```
stage.setTitle("Hello JavaFX");
```

```
stage.show();
```

```
stage.setScene(scene); // установка Scene для Stage
```

```
public void start(Stage stage) {
```

```
Group root = new Group();
```

```
Scene scene = new Scene(root, 400, 150, Color.BLUE);
```
//scene.setFill(Color.BLUE); альтернативная установка цвета

```
 stage.setScene(scene);
```

```
stage.setTitle("Hello JavaFX");
```
stage.show();